## **Partager un dossier de mails**

Vous avez la possibilité de **créer des dossiers de mails** et de les **partager** entre utilisateur·ice·s**.** Ceci peut être utile si vous êtes plusieurs à traiter un sujet dont les réponses arrivent dans ce dossier.

Ainsi, si vous souhaitez que tous les mails correspondant au sujet X reçus et envoyés soient recensés au même endroit, optez pour la création de dossiers.

Pour créer un dossier, cliquez sur la roue dentée à droite de "Dossiers de mails" et choisissez "Nouveau dossier".

Le dossier s'affiche à gauche de votre écran.

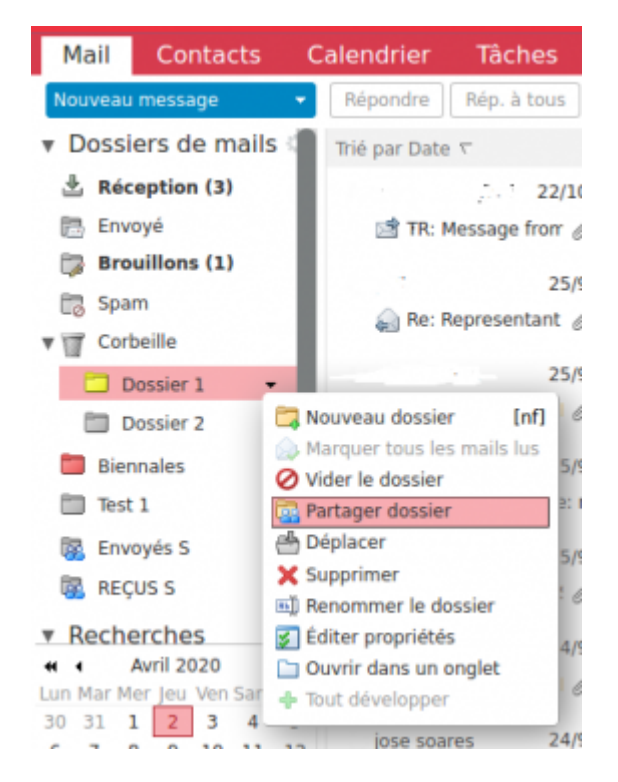

En cliquant sur la **pointe noire**, puis sur **"Partager Dossier"**, l'onglet ci-dessous apparaît :

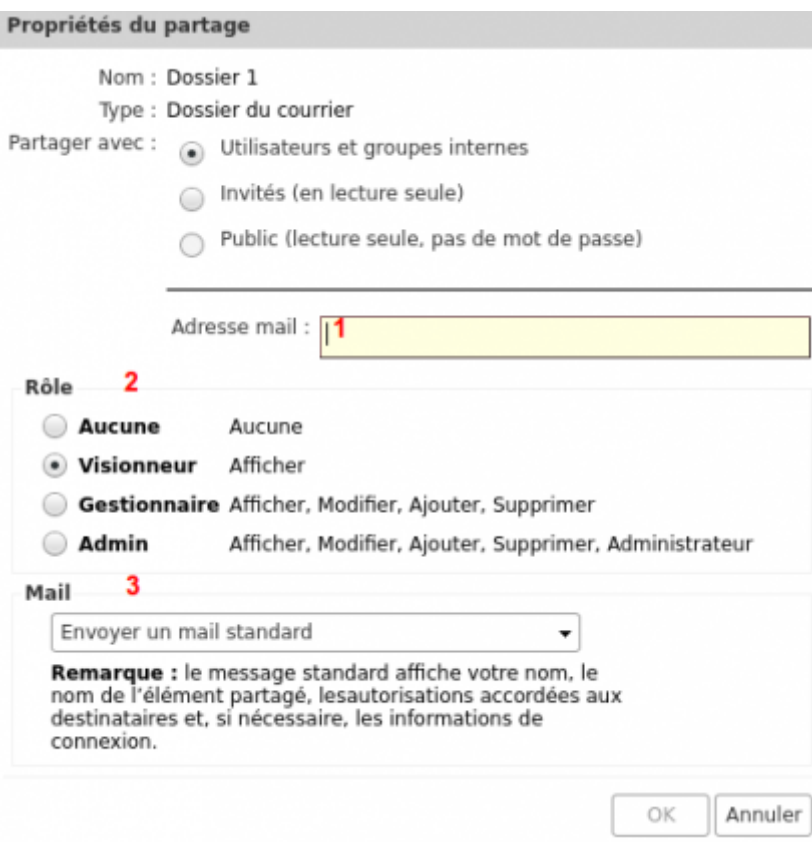

**1 -** Saisir l'adresse mail de la personne destinataire

**2** - Définissez le rôle de la personne qui reçoit votre dossier de mails, seulement visionner, ou modifier le contenu de votre dossier

**3 -** Choisissez d'envoyer un mail pour prévenir la personne que vous avez partagé un dossier avec elle

**4 - ATTENTION :** la personne doit accepter le partage à la réception du mail (ou valider dans la liste des partages dans son profil)

## **Ecrire depuis une adresse commune**

Il peut être utile de vouloir envoyer les mails comme étant l'auteur de cette boite.

Pour cela, il faut configurer les **préférences / Comptes** de la messagerie pour autoriser l'utilisateur comme expéditeur : **"Ajouter un délégué"**.

Il sera alors possible de choisir l'expéditeur lors de la rédaction d'un message.

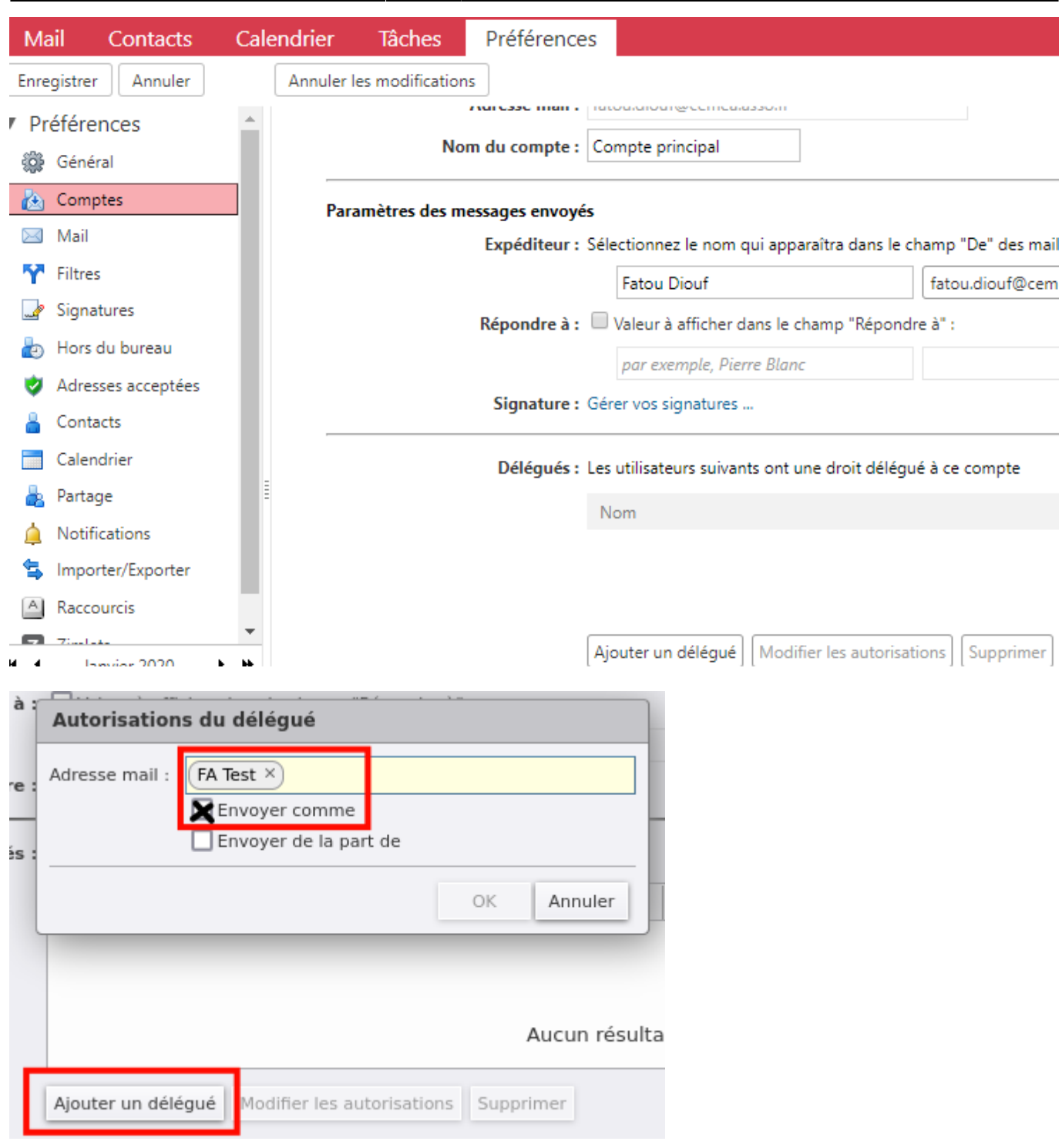

Ensuite, quand l'utilisateur rédigera un mail via Zimbra, il pourra choisir avec quelle adresse il écrit avec le menu déroulant en face de expéditeur :

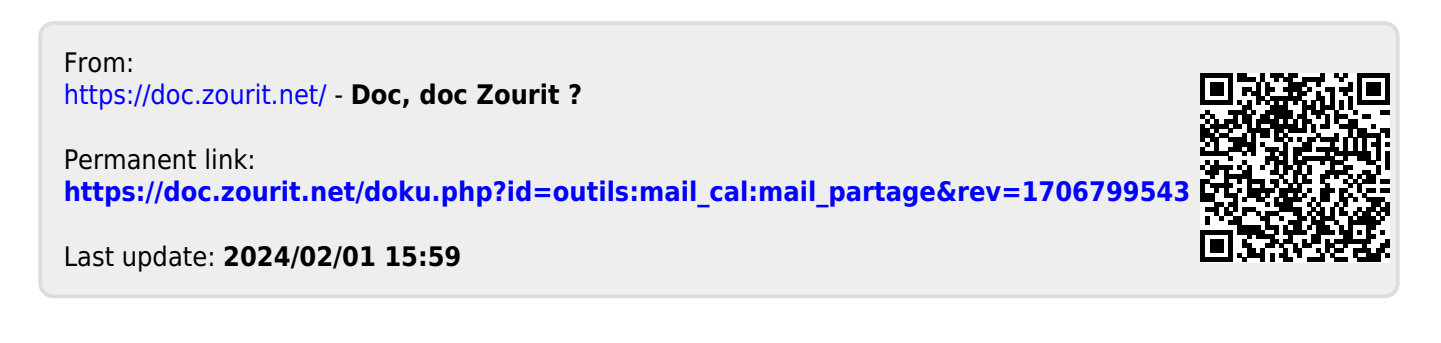